l

## ディスプレイコントローラ TS7G

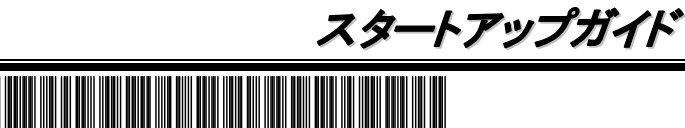

2020年 11月 2版 CBZ-036016-001-01

í

l

í

# 使用上のご注意**(**必ずお読みください**)**

本製品を安全に正しくご使用になるために必要な情報が記載されています。<br>本書は、必要なときすぐに参照できるよう、お手元に置いておくようにしてください。本製品をご使用になる前に本書を必ずお読みください。 本書は大切に保管してください。

### 安全にかかわる表示について

۱

本製品を安全にお使いいただくために、本書の指示に従って取り扱ってください。 本書には本製品のどこが危険でどのような危険に遭うおそれがあるか、どうすれば危険を避けられるかなどについて説明しています。本書では、危険の 程度を表す言葉として、「警告」と「注意」という用語を使用しています。それぞれの用語は次のような意味を持つものとして定義しています。

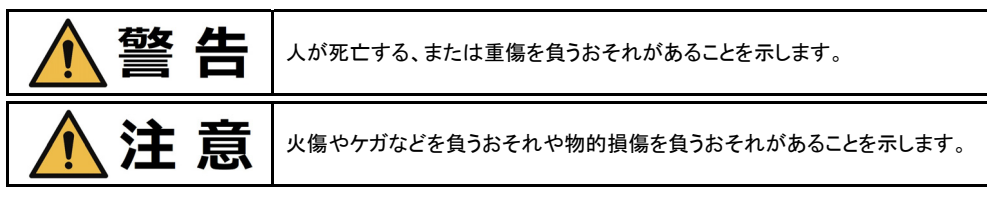

危険に対する注意・表示は次の3種類の記号を使って表しています。それぞれの記号は次のような意味を持つものとして定義されています。

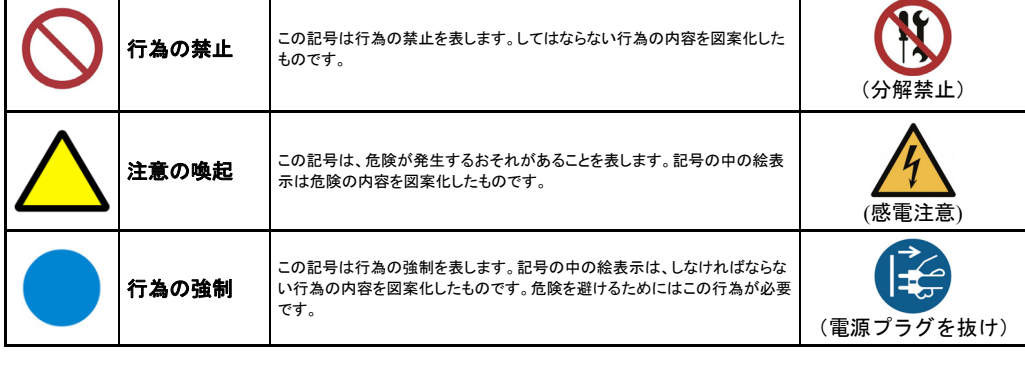

(本書での表示例)

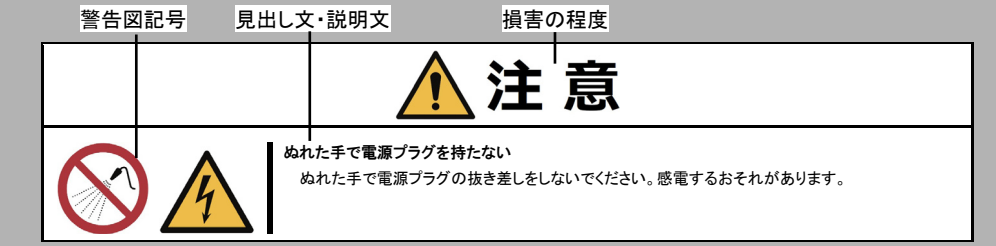

警告 ぬれた手で電源プラグを持たない

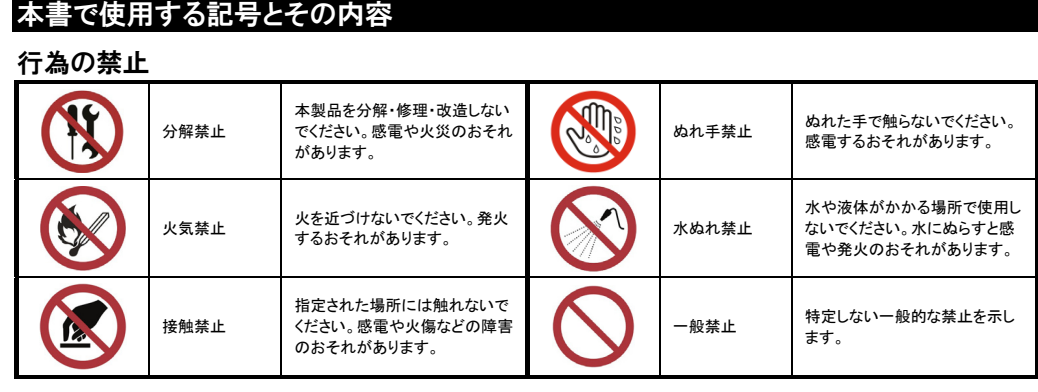

### 注意の喚起

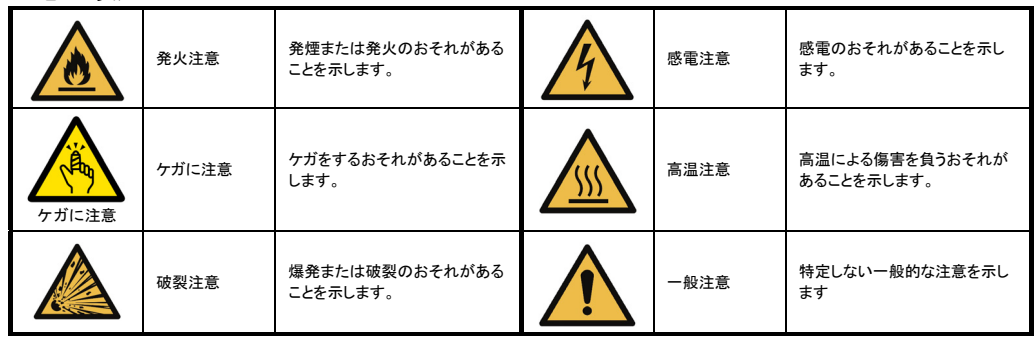

本製品に添付されている電源コードを使用してください。 電源コードに定格以上の電流が流れると、発煙・発火のおそれがあります。また、電源コードの 破損による感電や発煙・発火を防止するために次の注意をお守りください。 ●ケーブル部分を引っ張らない。 ●電源コードをはさまない。 ●電源コードを折り曲げない。 ●電源コードに薬品類をかけない<br>●電源コードを束ねない。 ●電源コードを改造・加工・修復し ●電源コードを束ねない。<br>●電源コードを踏まない。 ●電源コードをステープラなどで固定しない。 ●損傷した電源コードを使わない。(損傷した電源コードはすぐ同じ規格の電源コードと取り替えて

行為の強制

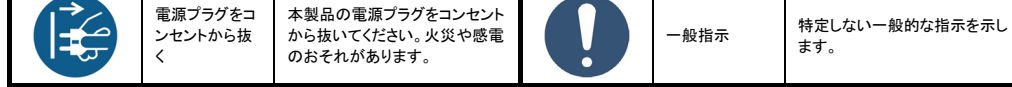

### 安全上のご注意

### 全般的な注意事項

í

 $\overline{\phantom{a}}$ 

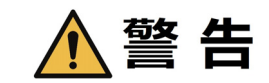

#### 分解・修理・改造はしない

絶対に分解したり、修理・改造を行ったりしないでください。装置が正常に動作しなくなるばかりでな く、感電や火災のおそれがあります。

#### 針金や金属片を差し込まない

通気孔などのすきまから金属片や針金などの異物を差し込まないでください。感電のおそれがあり ます。

#### 煙や異臭、異音がしたまま使用しない

万一、煙、異臭、異音などが発生した場合は、ただちに電源をOFFにして電源プラグをコンセントか ら抜いてください。その後、お買い求めの販売店または保守サービス会社にご連絡ください。その まま使用すると火災のおそれがあります。

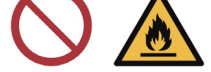

l

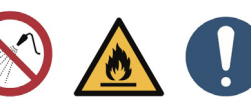

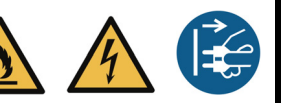

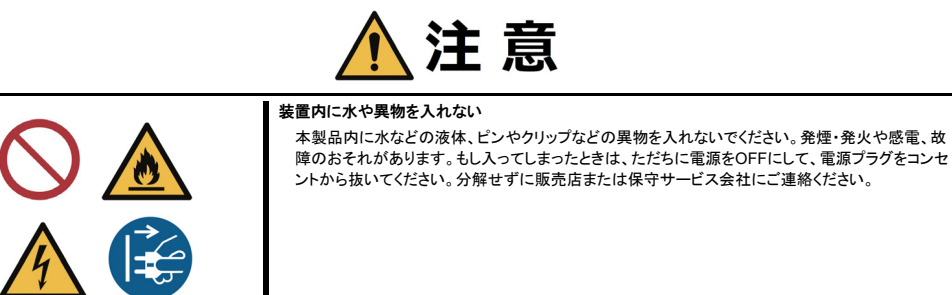

### 電源・電源コードに関する注意事項

ぬれた手で電源プラグの抜き差しをしないでください。感電のおそれがあります。

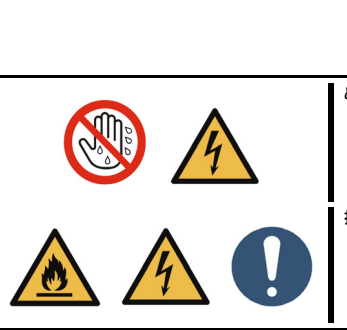

指定のコンセントに差し込む 指定された電圧のコンセントをお使いください。本製品に添付の電源コードを使用し、100Vのコンセ ントへ接続してください。指定以外で使うと火災や感電のおそれがあります。

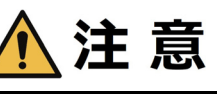

#### たこ足配線にしない

たこ足配線にしないでください。コンセントに定格以上の電源が流れることによって、過熱して発煙・ 発火のおそれがあります。

添付の電源コードを他の装置や用途に使用しない

添付の電源コードは本製品に接続し、使用することを目的として設計され、その安全性が確認され ているものです。決して他の装置や用途に使用しないでください。発煙・発火や感電のおそれがあ ります。

### 電源コードのコネクタを持って引き抜く

電源コードを抜くときはコネクタ部分を持ってまっすぐに引き抜いてください。ケーブル部分を持って 引っ張ったりコネクタ部分に無理な力を加えたりするとケーブル部分が破損し、発煙・発火や感電 のおそれがあります。

 $\overline{a}$ 

í

### 確実に差し込む

電源プラグは根元までしっかりと差し込んでください。中途半端に差しこむと接触不良のため発熱 し、発煙・発火のおそれがあります。また差し込み部にほこりがたまり、水滴などが付くと発熱し、発 煙・発火のおそれがあります。

### 指定の電源コードを使用する

ください。交換に関しては、お買い求めの販売店または保守サービス会社にご連絡ください。)

### 設置・装置の移動・保管・接続に関する注意事項

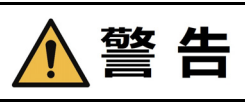

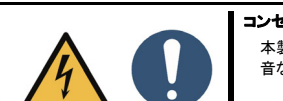

コンセントの近傍に設置する 本製品はコンセントの近傍に設置してください。本製品がコンセントの近傍にないと発煙、異臭、異 音などが生じたときに電源をすぐに遮断することができず、感電や火災のおそれがあります。

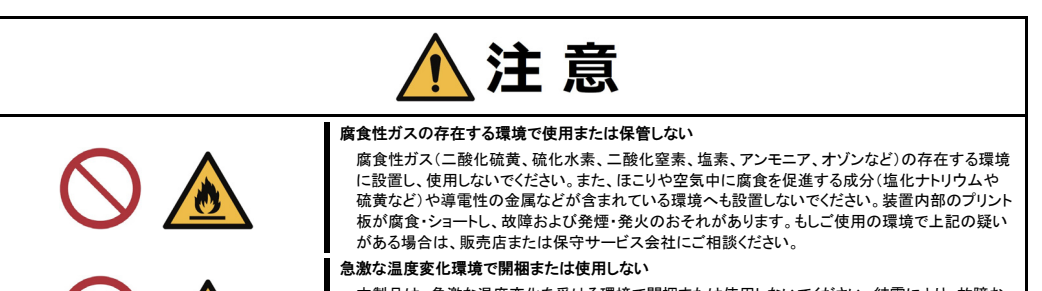

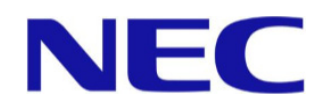

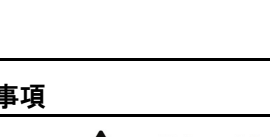

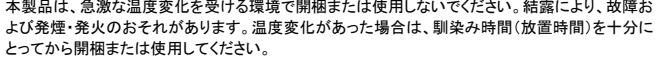

#### 指定の場所に設置・使用・保管する

本製品は設置に適した場所に置いてください。次に示すような場所に設置すると発煙・発火や故障 のおそれがあります。

- ほこりの多い場所。
- 給湯器のそばなど湿気の多い場所。
- 直射日光が当たる場所。
- 不安定な場所。

#### 電源プラグを抜いてからインタフェースケーブルの取り付けや取り外しをする

インタフェースケーブルなどの取り付け/取り外しは電源プラグをコンセントから抜いて行ってくださ い。たとえ電源をOFFにしても電源プラグを接続したままケーブルやコネクタに触れると感電した り、ショートによる発煙・発火のおそれがあります。

#### 指定のインタフェースケーブルを接続する

インタフェースケーブルは、弊社が指定するものを使用し、接続する装置やコネクタを確認した上で 接続してください。指定以外のケーブルを使用したり、接続先を誤ったりすると、ショートにより発煙・ 発火のおそれがあります。また、インタフェースケーブルの取り扱いや接続について次の注意をお 守りください。

- 破損したケーブルコネクタを使用しない。
- ケーブルを踏まない。
- ケーブルの上にものを載せない。
- ケーブルの接続がゆるんだまま使用しない。

#### インタフェースケーブルを持って引き抜かない

ケーブルを抜くときはねじ止め等のロックを外し、コネクタ部を持ってまっすぐに引き抜いてくださ い。ケーブル部分を持って引っ張ったりコネクタ部分に無理な力を加えたりするとケーブル部分が 破損し、発煙・発火や感電のおそれがあります。

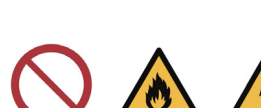

お手入れや、本製品の取り付け/取り外しは、本製品および接続機器の電源をOFFにして、電源 プラグをコンセントから抜いて行ってください。 ー・・・ コ<br>また、電源プラグはときどき抜いて、乾いた布でほこりやゴミをよくふき取ってください。ほこりがた 水滴かどが付くと発熱

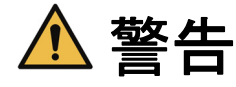

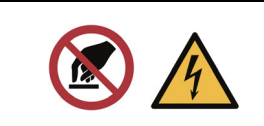

í

 $\overline{\phantom{a}}$ 

í

電源コードやインタフェースケーブルは確実に取り付けてください。中途半端に取り付けると接触不 良を起こし、発煙や発火のおそれがあります。

雷がなったら触らない 雷が鳴りだしたら、ケーブル類も含めて本製品には触れないでください。また、機器の接続や取り 外しも行わないでください。落雷による感電のおそれがあります。

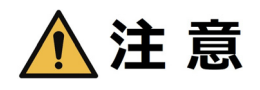

巻き込み注意 本製品の動作中は冷却用ファンの部分に手や髪の毛を近づけないでください。手をはさまれたり、 髪の毛が巻き込まれたりしてケガをするおそれがあります。

高温注意 本製品の使用中や電源をOFFにした直後にPCIボード周辺に触れないでください。高温となってい る場合があり、やけどのおそれがあります。

### お手入れ・内蔵機器の取り扱いに関する注意事項

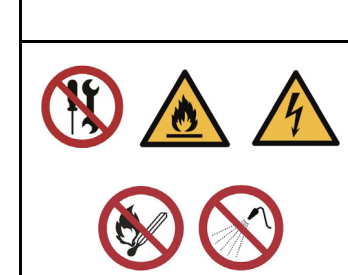

i.

# 分解・修理・改造はしない

苞攵

- 本製品を第三者に譲渡(または売却)するときは、装置に添付されている説明書一式(本書も含む)を一緒にお渡しください。 譲渡する装置内に搭載されている HDD または SSD に保存されている大切なデータ(例えば顧客情報や企業の経理情報など)が第三者へ漏 洩することのないようにお客様の責任において確実に処分してください。
- 本製品およびオプション製品などの廃棄については各自治体の廃棄ルールに従ってください。詳しくは、各自治体へお問い合わせください。 本体に搭載されているバッテリの廃棄(および交換)については、お買い求めの販売店または保守サービス会社までお問い合わせください。 HDD、SSD、バックアップデータカードリッジ、フロッピーディスク、その他書き込み可能なメディア(CD-R/CD-RW など)に保存されているデータは、第 三者によって復元や再生、再利用されないようお客様の責任において確実に処分してから廃棄してください。個人のプライバシーや企業の機密情報 を保護するために十分な配慮が必要です。

絶対に分解したり、修理・改造を行ったりしないでください。本製品が正常に動作しなくなるばかりで なく、感電や火災のおそれがあります。

リチウムバッテリを取り外さない 本製品内部にはリチウムバッテリが取り付けられています。バッテリを取り外さないでください。バッ テリは火を近づけたり、水に浸けたりすると爆発するおそれがあります。 また、リチウムバッテリの寿命で本製品が正しく動作しなくなったときは、ご自分で分解・交換・充電 などをせずにお買い求めの販売店または保守サービス会社に連絡してください。

### 電源プラグを差し込んだまま取り扱わない

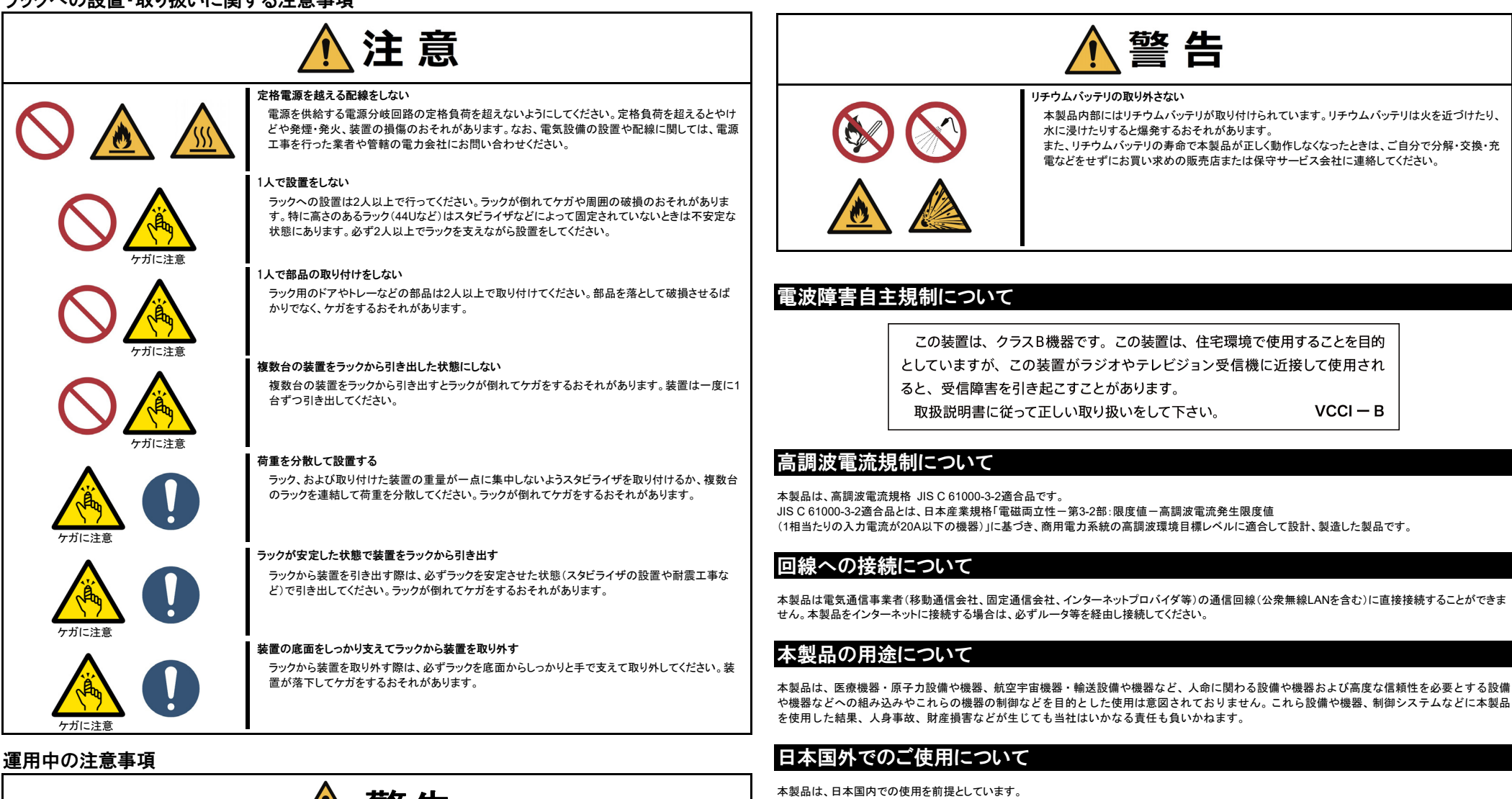

#### 高温注意

本製品の電源をOFFした直後は、高温になっていることがあります。十分にさめたことを確認してか ら本製品の取り付け/取り外しを行ってください。

 $\overline{a}$ 

#### 確実に取付ける

### 製品の譲渡と廃棄について

本製品または本製品に添付されているものを第三者に譲渡(または売却)、廃棄するときは、次の注意を守ってください。

本製品内部にはリチウムバッテリが取り付けられています。リチウムバッテリは火を近づけたり、 また、リチウムバッテリの寿命で本製品が正しく動作しなくなったときは、ご自分で分解・交換・充

本製品は電気通信事業者(移動通信会社、固定通信会社、インターネットプロバイダ等)の通信回線(公衆無線LANを含む)に直接接続することができま

や機器などへの組み込みやこれらの機器の制御などを目的とした使用は意図されておりません。これら設備や機器、制御システムなどに本製品 を使用した結果、人身事故、財産損害などが生じても当社はいかなる責任も負いかねます。

本製品を輸出した場合に当該国での輸入通関および使用に対し罰金、事故による補償等の問題が発生することがあっても、当社は直接、間接を問わず 一切の責任を免除させていただきます。

### マイナンバー情報について

本製品及び接続するPCなどの情報端末にマイナンバー情報を格納しないでください。該当情報が確認された場合は、保守対応などができないことがあり

ます。 また、お客様の故意または過失の有無にかかわらず、本保証の修理に関してお客様から当社が受領した電子データに個人番号が含まれていた場合、当 社は当該個人番号につき何らの責任を負わないものとします。

### 瞬時電圧低下ついて

本製品は、落雷等による電源の瞬時電圧低下に対し不都合を生じることがあります。電源の瞬時電圧低下対策としては、交流無停電電源装置等を使用 されることをお薦めします。

### 保守サービスについて

本製品は、弊社が提供する保守サービスを受けられることをおすすめします。保守サービスメニューにつきましては、弊社担当営業へお問い合わせくださ い。

### 有寿命部品ついて

本製品には、有寿命部品(HDD、SSD、FANなど)が含まれています。長時間の連続使用などの使用状態によっては早期に交換が必要になります。有寿命 部品の交換は有償となります。

### 航空・海上輸送について

本製品には、リチウム電池(ボタン型)を使用しています。リチウム電池の輸送は、航空・海上輸送規制が適用されます。 本装置を航空機、船舶などで輸送するときは、お買い求めの販売店、または保守サービス会社へお問い合わせください。

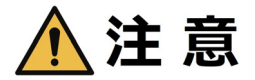

ケガに注意

#### 必ず、「使用上のご注意」をお読みください。  $\mathbf{r}$ 安全に関わる大切な注意事項が記載されています。

箱を開けてから本製品が使えるようになるまでの手順を説明します。 この スタートアップガイドに従って作業してください。

※より詳しい内容に関しては、添付のマニュアルCD内に格納されている取扱説明書を参照してください。

### 添付品の確認

本製品の梱包品の中には、装置本体以外にいろいろな付属品が入っています。梱包箱を開け、添付品がそろっていることを確認してください。

- 万一、足りないものや損傷しているものがある場合は、販売店に連絡してください。 ● 電源コード ※1 <br>● スタートアップガイド(本書)
	-
	- 電源コードクランプ<br>● ケーブルクランプ(USB/HDMI) x2 ゴム足 ● ケーブルクランプ(USB/HDMI) x2
		-
	- マニュアルCD<br>● OS使用許諾書 ※2 インコンコンコントランドの中に使用許諾書 ※2 ● Win-PE使用許諾書 ※2
	- ※1 電源コードを-20~-15℃環境で保管する場合、振動や衝撃、圧力等の外力を加えないでください。

### ※2 OSレスモデルには添付されません。

●添付品は、なくさないよう大切に保管してください。

## 各部の名称と機能

#### 装置前面

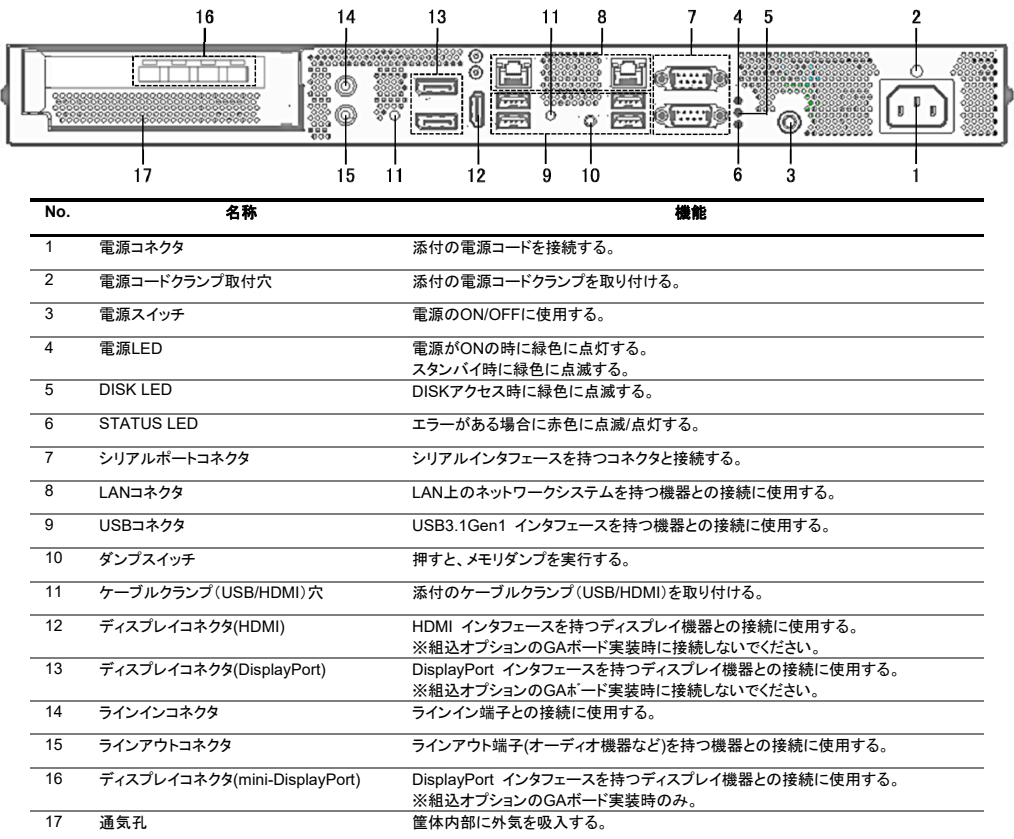

### 適切な場所への設置

本製品の設置に適した場所は、次のとおりです。

- **' ●本製品が起動しているときに電源スイッチを押すと本製品がOSからシャットダウンします。** 不意に電源スイッチを押さないよう注意してください。 チェック
- ●本製品の電源を一度OFF した後、再びON にするときは10 秒以上経過してからにしてください。

- 本製品をしっかりと持ち、ゆっくりと静かに設置してください。
- ●本製品の動作時に室内温度が5℃~40℃、および湿度が20%~80%の範囲を保てる場所。 (室内温度10℃~30℃の範囲が保てる場所での使用をお勧めします。)
- ●100V AC、並行二極アースプラグ付きのコンセントの近傍。
- 
- 本製品の近傍にコンセントがあり、コンセントには容易に手が届くように設置してください。 ●ほこりの少ない、綺麗で整頓された場所。
- ●直射日光の当たらない場所。
- ●安定した場所。
- ●通気孔を塞がないような十分な設置エリアを確保できる場所。

### 装置設置時の設置エリア寸法

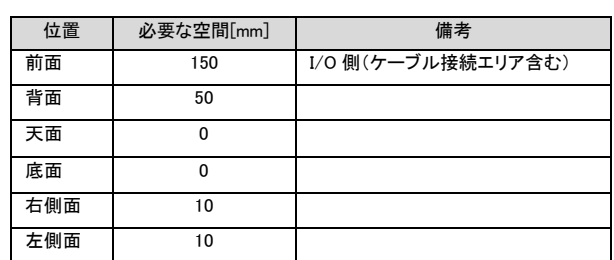

配線(ケーブル類の接続)には設置エリア以上の空間が必要です。

本製品を設置する前に、必ず、添付の電源コードクランプ、ケーブルクランプ(USB/HDMI)を本製品の前面の取り付け穴に「カチッ」とはまる まで差し込んで取り付けてください。

### 周辺機器とケーブルの接続

チェック

本製品に周辺機器を接続します。本製品の前面には、さまざまな周辺機器と接続できるコネクタが用意されています。 本製品が標準の状態で接続できる周辺機器とそのコネクタの位置は取扱説明書を参照してください。 周辺機器を接続してから添付の電源コードを本製品に接続し、電源プラグをコンセントにつなげます。

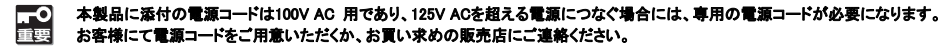

電源コード接続直後は、自動的に電源がONになり、数秒後自動的にOFFになります。

### 基本操作 電源の ON

本製品の電源は、装置前面にある電源スイッチを押すとONの状態になります。 次の順序で電源をONにします。

- 
- 本製品の電源をON にする前にディスプレイのインタフェースケーブルを本製品に接続し、ディスプレイの電源をON に ー<br>チェック してください。
- 1. 本製品の電源コネクタに電源コードを接続します。
- 2. 電源コードを接続すると電源LEDが一度点灯し、消灯します。
- 消灯したのを確認してから、装置前面の電源スイッチを押します。
- ●電源スイッチを押した後、電源**LED**の点灯、消灯を繰り返すことがありますが、製品仕様通りであり、故障ではありません。 ●停電が発生したときなどは保護回路が動作する場合があります。保護回路が動作すると電源ON しても起動しないため、<br>- その場合は電源コードを抜き(AC 入力を遮断する)、3 分~5 分経過後に再度電源コードを接続して、本製品の電源を ON してください。

- uwfmgr.exe filter enable
- 
- 5) 再起動する前に、仮想メモリの設定を実施します。<br>- 1. 設定→ システム → バージョン情報 →「関連設定」下の「システム情報」→ 左のペインの「システムの詳細設定」をクリックします。
- 2. 「詳細設定」→ 「パフォーマンス」の「設定」→ 「詳細設定」タブ→「仮想メモリ」の「変更」をクリックします。 3. (1)でメモした仮想メモリの設定を実施し、「設定」クリック後、「OK」をクリックしてください。
	- 仮想メモリが (3) で設定する UWF で保護するドライブに設定されていた場合は、UWF で保護しないドライブに  $\blacktriangledown$ チェック 設定を変更してください。
- 「変更結果はコンピューターを再起動しなければ有効になりません」と表示されるので「OK」をクリックしてください

### 基本操作 電源の OFF

次の順序で電源をOFF にします。

1. OS をシャットダウンします。 2. 周辺機器の電源をOFF にします。

### OS のセットアップ

OSの初回起動時は次のセットアップ画面が表示されます。必要な情報をあらかじめ確認しておくことをお勧めします。

- OSセットアップ完了までには約45分かかります。
- 1) 本製品にキーボードとマウスを接続してください。
- 2) 本製品の電源をONします。 -<br>-ティションの作成やOSの展開が自動で開始し、OS展開が終了すると再起動し、「Windows へようこそ」が表示されます。
- 
- 4) 表示言語、地域、キーボードレイアウト、の選択を行います。一度再起動します、この間操作は不要です。 5) 使用者、パスワード(省略可能です。)を入力します。一度再起動します、この間操作は不要です。
- 6) デスクトップ画面が表示された後、ドライバやアプリケーションが自動でインストールされ、何度か再起動を行います。この間操作は不要です。 インストール中はコマンドプロントの背景が白色と黒色になります。 再起動を待っている状態では、コマンドプロンプトの背景が黄色になります。 エラーが発生した場合はコマンドプロンプトの背景が赤色になります。
- ※エラーの対処はマニュアルCDに格納されている取扱説明書を参照してください。
- 7) 背景が水色のコマンドプロンプトに「Complete」と表示されたら、スペースキーを押して、コマンドプロンプトの画面を閉じてください。 以上で、OSのセットアップは完了です。

## リカバリーDVD による OS の再セットアップ

本製品に添付するリカバリーDVDを用いて、工場出荷時の状態に戻すことができます。

- 本製品にUSB接続可能なDVD-ROMドライブとキーボードとマウスをお客様でご用意ください。
- <再セットアップの手順>
- 1) キーボードとマウス、DVD-ROMドライブを本製品に接続しリカバリーDVDをセットします。
- DVD-ROMドライブは再セットアップが完了するまで取り外さないでください。 2) 本製品の電源をONします。
- 
- 3)「Press any Key to boot from CD or DVD...」と表示されている間にEnterキーを押します。<br>4) パーティションの作成やOSの展開が自動で開始し、OS展開が終了すると再起動し、「Windows へようこそ」を開始します。
- 
- 
- 5) 表示言語、地域、キーボードレイアウト、の選択を行います。一度再起動します、この間操作は不要です。 6) 使用者、パスワード(省略可能です。)を入力します。一度再起動します、この間操作は不要です。 7) デスクトップ画面が表示された後、ドライバやアプリケーションが自動でインストールされ、何度か再起動を行います。この間操作は不要です。 インストール中はコマンドプロントの背景が白色と黒色になります。 再起動を待っている状態では、コマンドプロンプトの背景が黄色になります。
- エラーが発生した場合はコマンドプロンプトの背景が赤色になります。 ※エラーの対処はマニュアルCDに格納されている取扱説明書を参照してください。
- 8) 背景が水色のコマンドプロンプトに「Complete」と表示されたら、スペースキーを押して、コマンドプロンプトの画面を閉じてください。
- 以上で、リカバリーDVDからの再セットアップは完了です。DVD-ROMドライブを取り外してください。

### Unified Write Filter(UWF)について

本製品では、予期せぬ電源断への対策として、OSのシステム領域の保護を行うためにRAM Overlay Type (RAM Reg モード)のUWF機能を採用して います。UWFの詳細については、下記サイトもしくはその後継サイトを参照してください。 UWFについて:

https://docs.microsoft.com/en-us/windows/configuration/wcd/wcd-unifiedwritefilter

工場出荷時点の設定では、UWF機能は無効です。UWFを有効化あるいは無効化するには次の手順を行ってください。

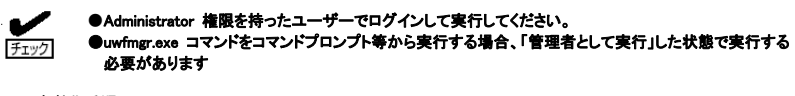

<UWFの有効化手順>

1) UWFを有効にすると、仮想メモリの設定が削除されるため、現在の仮想メモリの設定を確認してください。<br>- 1. 設定→ システム → バージョン情報 →「関連設定」下の「システム情報」→ 左のペインの「システムの詳細設定」をクリックします。

- 2. 「詳細設定」→ 「パフォーマンス」の「設定」→ 「詳細設定」タブ→「仮想メモリ」の「変更」をクリックします。
- 3. 仮想メモリの設定をメモしてください。
- 2) C ドライブをUWF でプロテクトする場合は、イベントログフォルダーなど、除外するフォルダーなどをあらかじめ設定してください。 コマンド例:
	- uwfmgr.exe file add-exclusion c:¥Windows¥system32¥winevt¥Logs ※上記「c:¥Windows¥system32¥winevt¥Logs」はイベントログフォルダーです。

- 3) UWF で保護するドライブを指定してください。 コマンド例:
- uwfmgr.exe volume protect c:
- ※上記は C ドライブをUWF で保護する場合のコマンド例です。
- 4) UWF による保護を有効化してください。

コマンドライン:

- 
- 5. 「OK」→「OK」とクリックすると、「これらの変更を適用するにはコンピューターを再起動する必要があります」と表示されているので、 「今すぐ再起動する」を選択し、再起動してください。

次の起動時には UWFは有効な状態で起動されます。

<UWFの無効化手順>

UWFを無効化したい場合は「uwfmgr.exe filter disable」を実行してください。

#### **UWF**を利用する際の注意事項

- 保護対象のボリュームに対して何らかの変更を加える場合(ドライバやアプリケーション等のインストールなどシステムに変更を加える場合も含む) は、必ずUWFを無効にしてから変更を加えてください。UWFが有効の状態で変更を加えても、再起動するとその変更は全て破棄されます。
- UWFのRAMリソースを使い果たすと、システムが正常に動作しなくなることがあります。この場合は再起動を行ってください。特に、保護が有効に なっているボリュームに対してアプリケーションからの頻繁な書き込み等を行うとメモリ枯渇の原因となるため、不要な書き込みが発生しないようにし てください。
- UWFの利用可能なRAM リソースを確認するには、[タスクマネージャー]→[パフォーマンス]タブの [物理メモリ]→[利用可能]の値を参照してくださ い。
- UWFで保護されたボリュームをダイナミックディスクにしないでください。
- UWFで保護されたボリュームのファイルシステムがNTFSの場合は、NTFSの圧縮はしないでください。
- 
- UWFは機器やファイルの破損を100%防止する機能ではありません。<br>● 無効化後に再度UWFを有効化すると、仮想メモリの設定も再びクリアされます。そのため、UWFを有効化するたびに仮想メモリも再設定が必要とな ります。ページングファイルが「なし」のまま起動すると、以下の現象が発生します。
	- > ダンプを採取できません。
	- 起動時に下記ログがイベントログ(system)に登録されます。
		- $\div$  ID:46 ソース:volmgr
		- レベル:エラー
		- 説明:クラッシュダンプの初期化に失敗しました。

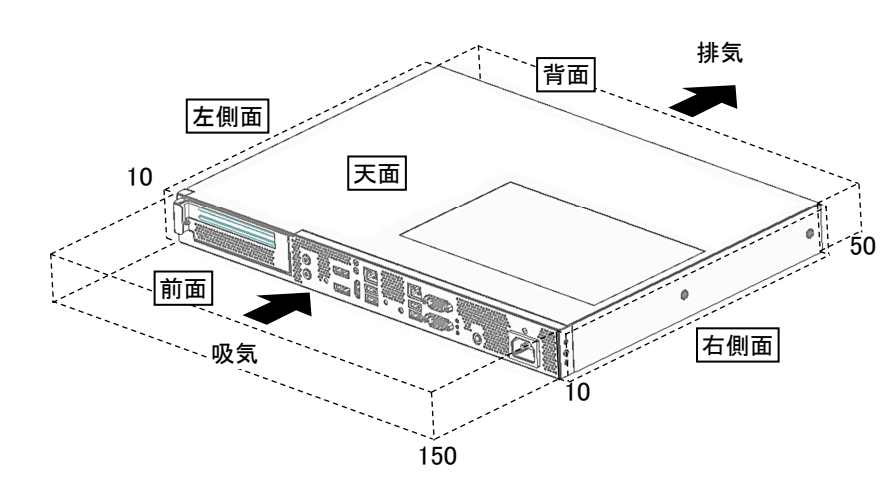

### OS・ソフトウェアに関する注意事項について

本製品にプリインストールされているOSおよびソフトウェアには、ライセンス上および運用上の注意事項があります。使用する際は使用許諾書および取 扱説明書に記載している注意事項を良く理解した上で使用してください。

#### **Windows Update**について

OS のセキュリティ対策等の修正には、各OS 用の修正モジュールの適用が必要です。修正モジュールは、システムの構築を担当するSE/Sier 様にて 適用してください。 修正モジュール適用の際には、お客様の利用環境での動作確認を実施してください。

### **OS**レスモデルについて

OSレスモデルにおけるOS、ドライバは、お客様責任によるお客様ご自身の準備となります。 必ず事前に実機で十分な動作確認を行ってください。

本製品に関する情報は以下のWebページを参照してください。<br>BIOS、ドライバなどのアップデート情報を掲載しています。<br>システムの安定稼働のため、定期的にWebページを参照頂き、常に最新のアップデートを適用することをお勧めいたします。

https://www.necplatforms.co.jp/

### 製品仕様

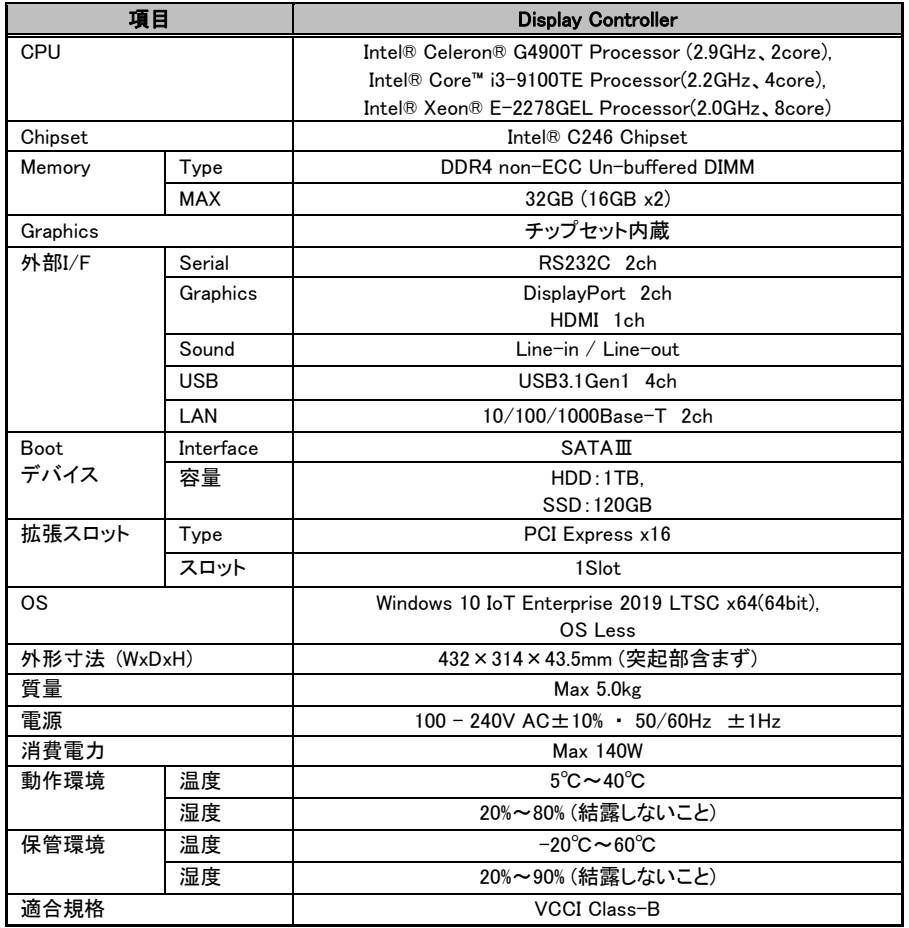

### 商標について

Microsoftは米国Microsoft Corporationおよびその関連会社の商標です。

Windowsは米国Microsoft Corporationの米国およびその他の国における登録商標です。<br>Intel、Intel Xeon、Core、Celeronはアメリカ合衆国および/またはその他の国におけるIntel Corporationまたはその子会社の商標です。<br>HDMI、HDMIロゴ、およびHigh-Definition Multimedia Interfaceは、HDMI Licensing LLCの商標もしくは米国お

# **H**omr

**#MarkerMinicM adcinated Meance**<br>その他、記載の会社名および商品名は各社の商標または登録商標です。

#### 日本電気株式会社 東京都港区芝五丁目7番1号

© NEC Corporation 2020 日本電気株式会社の許可なく複製・改変などを行うことはできません。 本書の内容の一部または全部を無断転載することは禁止されています。 本書の内容に関しては将来予告なしに変更することがあります。